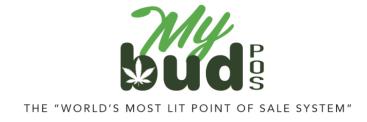

8/10/23

## **Creating a Cannabis Item**

Go to Pricebook > Add item.

You must first enter a UPC code.

| Basic Info  | romotions                    | Quantity Ch       | oices M | odifier Groups Item is a Carton      |         |  |
|-------------|------------------------------|-------------------|---------|--------------------------------------|---------|--|
| UPC:        |                              |                   |         |                                      |         |  |
| Item Desc:  |                              |                   |         | Size:                                |         |  |
| Department: | select de                    | select department |         |                                      |         |  |
|             | ble Price:<br>will be set at | checkout time     | 2)      | Price: 1 item for                    | \$ 0.00 |  |
| EBT Elig    | gible:                       | /es No            | Dept    | Sold by weight                       | : (No)  |  |
|             |                              |                   |         | Price includes taxes (if applicable) | No No   |  |
|             |                              |                   |         | Price includes fees (if applicable)  | : No    |  |
|             |                              |                   |         | Fee multiplier (if applicable)       | : 1     |  |

If your item has a UPC barcode on the package, you can scan it to fill in this field. If not, please use a 4 digit number greater than or equal to 6000 instead. Also make sure that the cannabis item is associated with a cannabis department.

Beyond the above steps you are free to configure your price and other settings as you see fit.